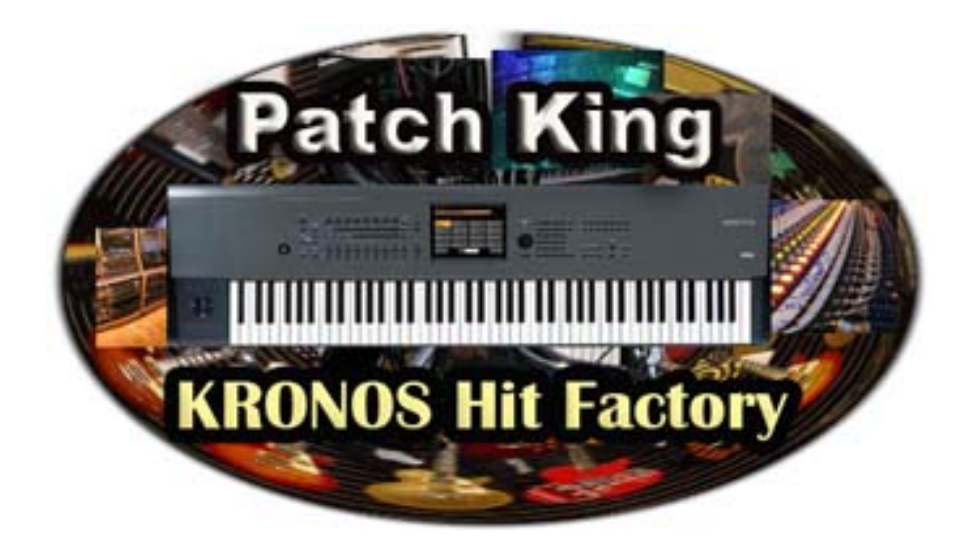

Thank you for your purchase of EXs 82 - Kid Nepro Hit Factory collection.

Please read the following before loading your new sounds Hit Factory requires that you have Kronos OS Version 3.1 or later installed

You can download at: *– https://www.korg.com/us/support/ download/product/0/424/* 

PCG Programs & Drum Kits load info USER-EE - Combi data is set up to load into your USER-F Bank

If you would like to load the sounds into another bank, follow the instructions at this link:

**http://www.kidnepro.com/blog/korg-kronos-tutorial-how-to-movesound-banks/** 

## **How To Load Data**

1- Insert your USB drive into one of the USB slots in the back of

Kronos.

2- Choose "Disk" and select your USB drive.

3- Find the EXs 82 folder on your USB drive choose "Open".

4- Choose "EXs82.exsins" and "Install". Choose "OK".

5- Data will install to your Kronos Internal hard disk. Wait until you receive the "Installation Successful" box and choose "OK".

6- Switch from your USB drive to Internal HD. Find the Kid Nepro" folder and choose "Open".

7- Choose "Exs82 Hit Factory" folder and choose "Open". Choose EXs82.KSC and choose "Load".

8- Highlight Box "Load EXs82.PCG too". Select KSC Allocation: "Clear Sampling Mode Data" - Load Method "KSC Settings". Choose "OK".

9- Data will load in a few seconds into Memory. Do not touch anything while data is loading.

NOTE: To access the programs in the USER-EE bank, press the INT-E and USER-E buttons at the same time.

Programs & Combis require that factory EXs Drum samples be loaded. If the samples are not found, you will receive the "samples not loaded" message when accessing program or combi data.

Remember that while the PCG file stays in memory until you load in something else, you must load in the KSC file each time you power up your Kronos. To make things easier just save our KSC to the Kronos internal hard disk and set the KSC file to autoload when Kronos starts up. More info on how to set the autoload at: https://www.kidnepro.com/blog/how-to-set-up-auto-load-on-korg-

## kronos/

If you have any questions or problems please contact us:

## **support@kidnepro.com**

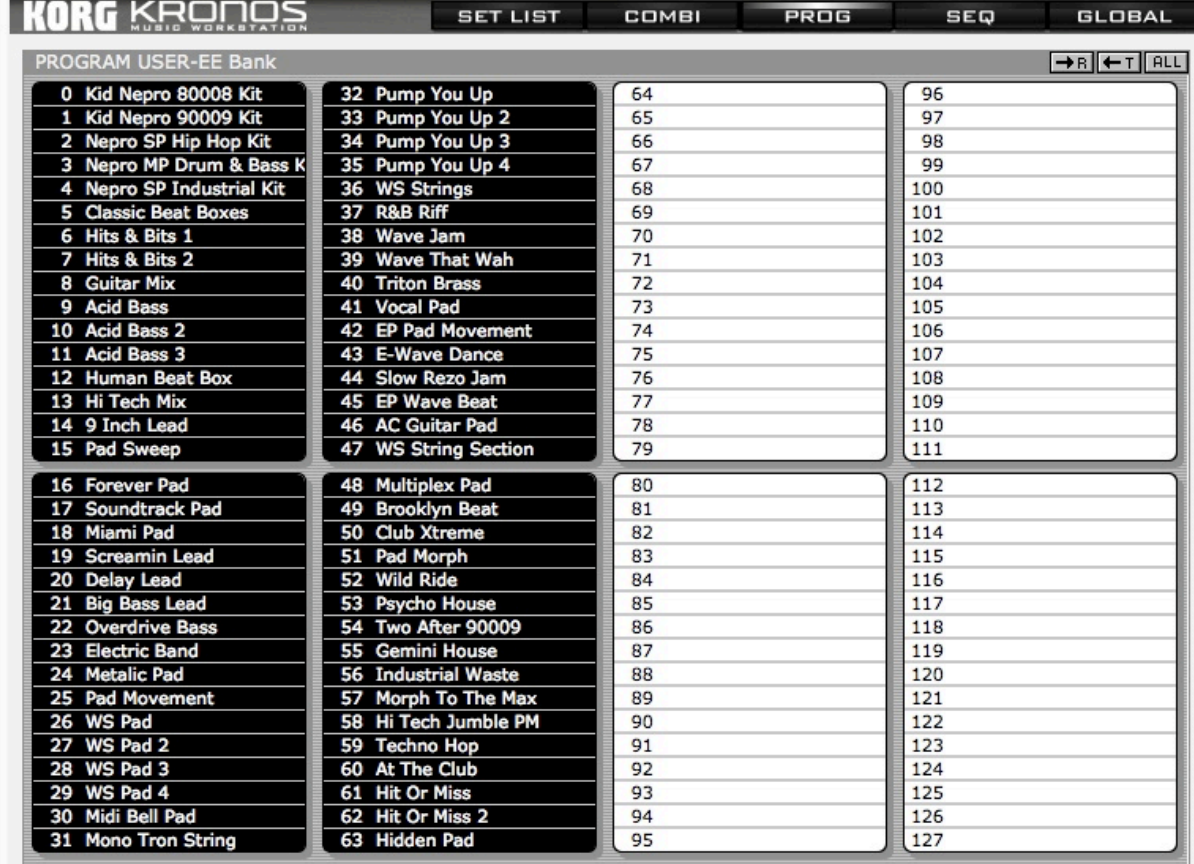

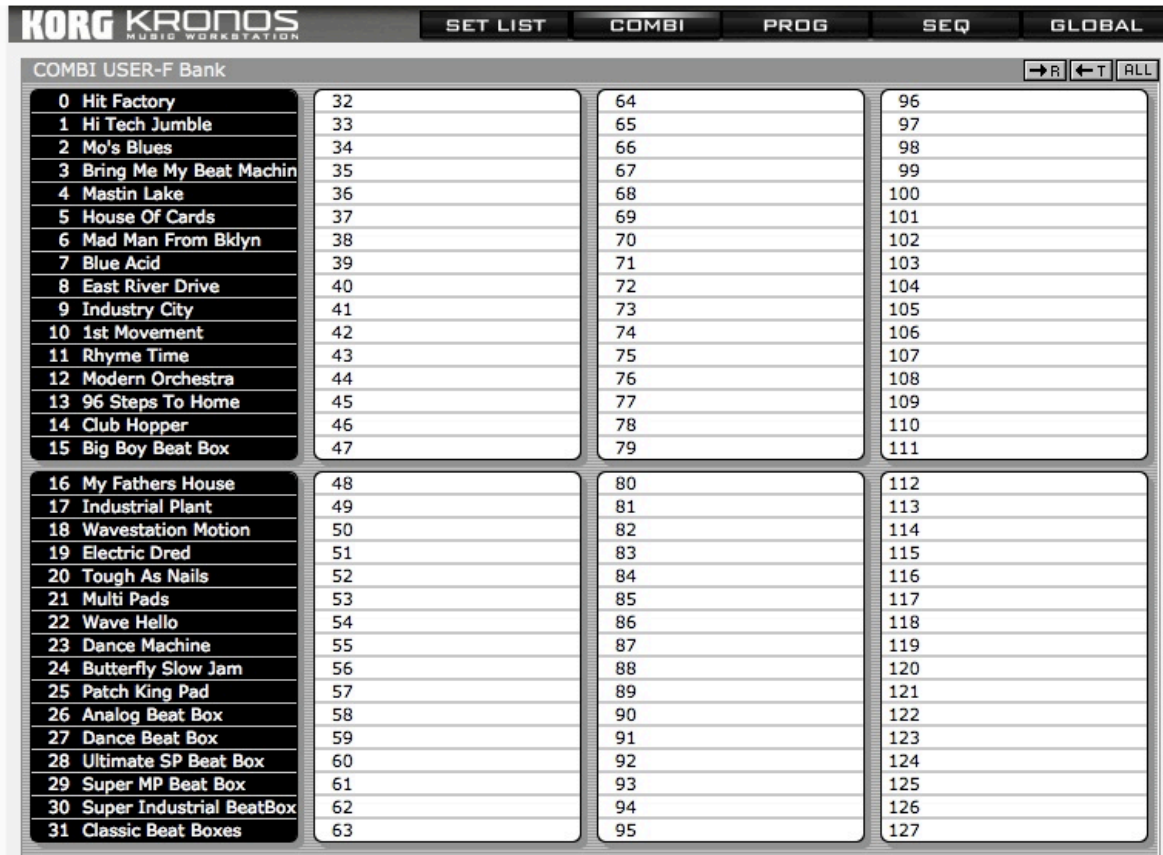